### Corso di grafica 3 D con C++ e OpenGL

#### Sviluppo software in ambito grafico

- Contesto di programmazione molto specializzato e complesso
- Ricco di "sfide" informatiche (gestione memoriaprestazioni, periferiche, rete…)
- Richiede la conoscenza della fisica e della geometria
- Elemento trainante dell'evoluzione tecnologica del PC ([esempio](#page-22-0))
- Settore in continua espansione (mercati tipici film d'animazione, videogiochi, CAD,...)

## Perché il C++

- Linguaggio maturo e stabile
- Adatto alla programmazione sia a basso livello che ad alto livello
- Supporto al paradigma di programmazione orientato agli oggetti
- Supporto alla programmazione generica
- Larga disponibilità di compilatori e librerie anche gratuiti

## Perché OpenGL

- Libreria per la grafica 3D
- Libreria open, guidata da un comitato (ARB) formato da un insieme di aziende, con specifiche pubbliche
- Matura (esiste dal 1992, adesso è alla versione 4.4)
- Multipiattaforma (Windows, Linux/UNIX, MacOS, Android,…)

#### Applicazioni che utilizzano OpenGL

- Autodesk 3ds Max
- Blender
- Cinema 4D
- LightWave 3D
- Maya ("Il signore degli Anelli", "Harry Potter", …)
- Rhino3D, SketchUp, SolidThinking …

## Cos'è OpenGL

- Nasce come libreria per la grafica 2D/3D per macchine high-end all'interno dei laboratori di Silicon Graphics
- È un'API grafica che espone al programmatore una serie di funzioni per la manipolazione di scene 3D
- Possiede delle estensioni per altri aspetti (gestione delle periferiche, finestre,…)

#### Cosa serve per creare un'applicazione

- Un compilatore C/C++
- La libreria OpenGL con gli header
- Una o più librerie per la gestione di ciò che non è pura grafica (window management, input handling, ecc.)
- Opzionalmente un ambiente di sviluppo
- Tools per la creazione delle "grafica" se si vuole fare qualcosa di professionale (che non verranno spiegati in questo corso)

## Cosa utilizzeremo in Windows

- Ambiente di sviluppo Code::Blocks 10.05 che contiene:
	- compilatore g++ (TDM-2 mingw32) 4.4.1, porting del noto gcc in ambiente windows
	- Libreria OpenGL (e estensioni)
	- Libreria SDL per maneggiare tutti gli altri aspetti (inclusa nel pacchettone da me preparato,da usare per non avere problemi)

### Differenze grafica 2D-3D

- La grafica 2D assomiglia ai cartoni animati di una volta (Biancaneve)
- L'effetto di movimento si ottiene spostando velocemente oggetti precedentemente disegnati
- Esiste il solo punto di vista frontale

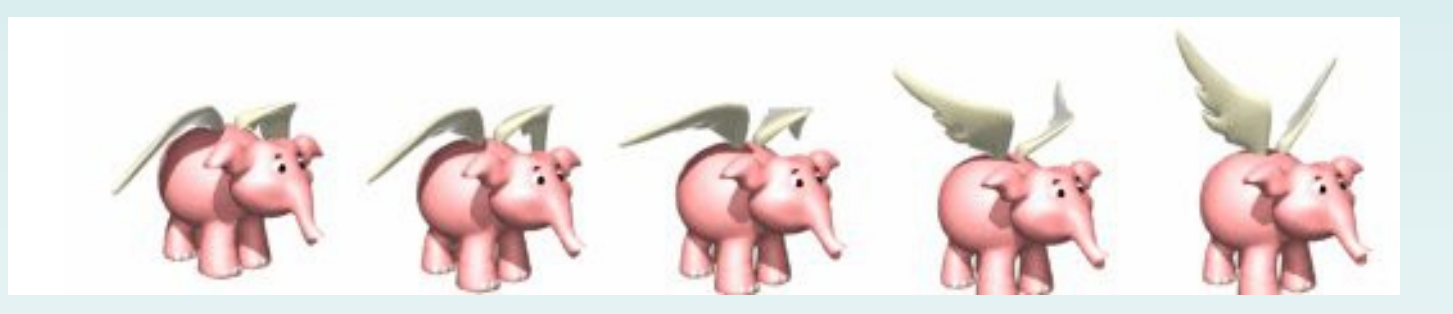

#### Differenze grafica 2D-3D

• La grafica 3D assomiglia ai cartoni animati moderni realizzati al computer (Toy Story)

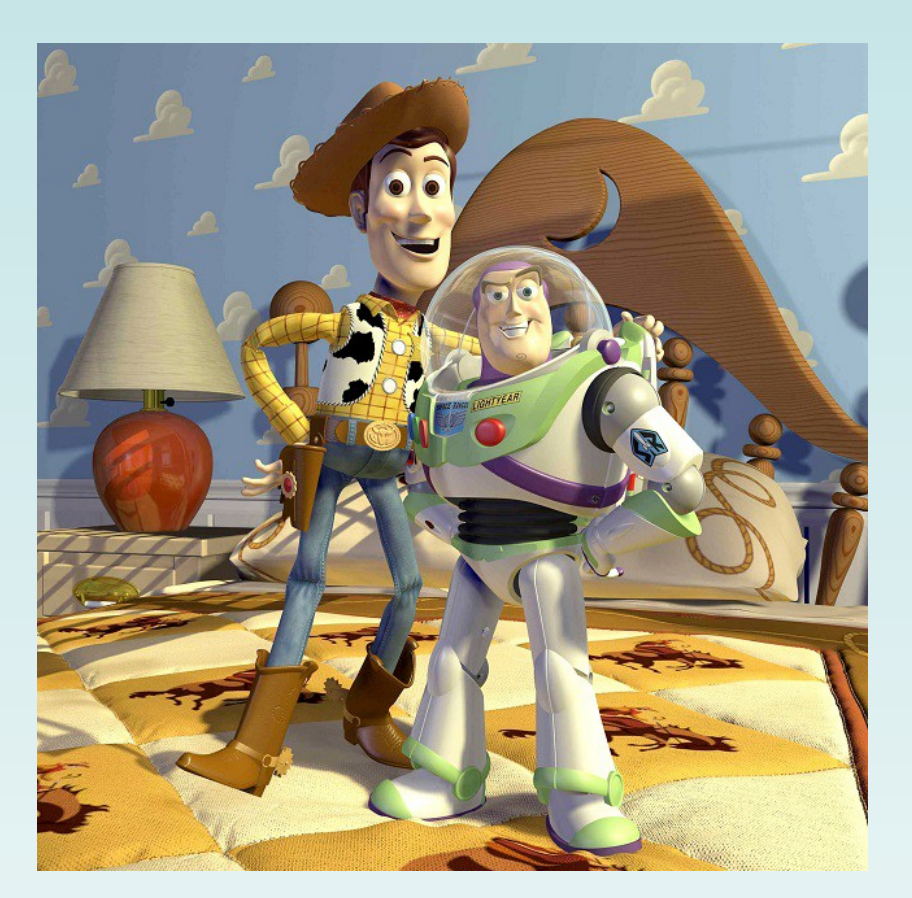

# Aspetti tipici della grafica 3D

- Vengono creati dei modelli tridimensionali
- Esistono infiniti punti di vista, basta spostare la "telecamera"
- L'ambiente e tutto ciò che contiene devono comunque essere proiettati su una superficie bidimensionale
- Effetti come sfumature, ombre, luci, trasparenze ecc. vengono realizzati a costo zero (per il programmatore)

# Pipeline grafica

- La geometria e le texture passano attraverso queste fasi
	- Determinazione della visibilità
		- Clippling
		- Culling
		- Occlusion testing
	- Determinazione della risoluzione (LOD)
	- Trasformazioni geometriche e illuminazione
	- Rasterizzazione

## Come funziona OpenGL

- Per il programmatore OpenGL è un'API grafica che lo astrae dall'hardware sottostante, permettendo di dichiarare degli oggetti geometrici e le operazioni che devono essere effettuate su di essi.
- E' come una macchina a stati e ogni istruzione va a modificarne lo stato interno

# OpenGL + SDL

- SDL (Simple DirectMedia Layer) è una libreria per l'accesso all'hardware che utilizzeremo insieme a OpenGL per gestire tutti gli aspetti non legati alla grafica
- Questo ci permetterà di creare programmi che gireranno su tutte le piattaforme che supportano SDL e OpenGL semplicemente ricompilandoli

#### Struttura di un programma

- Inizializzazione SDL
	- Inizializza la libreria
		- SDL\_Init( SDL\_INIT\_VIDEO )
	- Abilita il double buffering
		- SDL\_GL\_SetAttribute( SDL\_GL\_DOUBLEBUFFER, 1 );
	- Setta la modalità video
		- SDL SetVideoMode( SCREEN WIDTH, SCREEN HEIGHT, SCREEN\_BPP, videoFlags );

## Struttura di un programma

- Inizializzazione OpenGL
- Vengono impostati una serie di parametri secondo ciò che si desidera ottenere
- Esempi:
	- Settare il colore di sfondo
	- Impostare i vari buffer
	- Abilitare alcuni test
	- Scegliere la prospettiva

#### Struttura di un programma

- Main loop: è un ciclo che termina generalmente quando si chiude il programma e al cui interno:
	- si processano gli eventi (input dell'utente, comunicazioni di rete, …)
	- si eseguono altri task (AI, simulazione del modello fisico,…)
	- si disegna a video

## Disegno in immediate mode

• Vengono date una serie di istruzioni fra un blocco di inizio e uno di fine, che vengono eseguite immediatamente

```
glBegin(MODE);
……
……
glEnd();
       ISTRUZIONI
```
## Disegno in immediate mode

• Le istruzioni possono rappresentare i vertici di una figura, espressi con le coordinate x,y,z in un piano cartesiano tridimensionale y

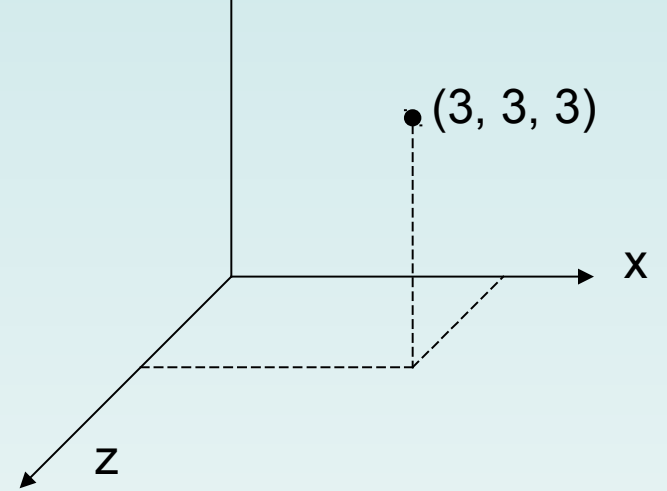

## Disegno in immediate mode

- A seconda del *mode* prescelto vengono interpretate le istruzioni in modo diverso
- Esistono 10 *mode*:

**GL\_POINTS**, **GL\_LINES**, **GL\_LINE\_STRIP**, **GL\_LINE\_LOOP**, **GL\_TRIANGLES**, **GL\_TRIANGLE\_STRIP**, **GL\_TRIANGLE\_FAN**, **GL\_QUADS**, **GL\_QUAD\_STRIP**, **GL\_POLYGON**.

#### OpenGL Mode

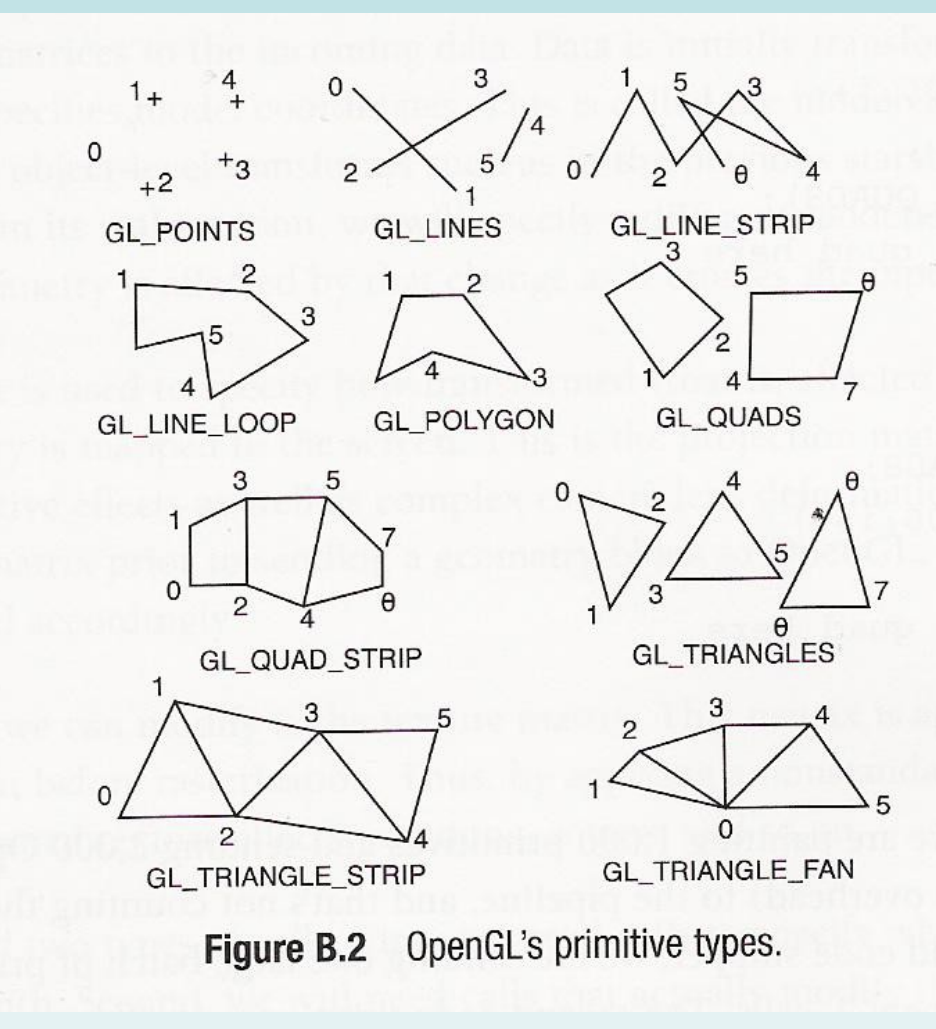

## Colorare una figura

- I colori possono essere rappresentati in formato RGB o RGBA
- L'istruzione glColor (in tutte le sue versioni) modifica il colore di tutte le primitive disegnate da quell'istruzione in poi
- A seconda dello shade model viene applicata un'interpolazione fra i colori

#### 1990

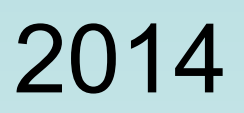

<span id="page-22-0"></span>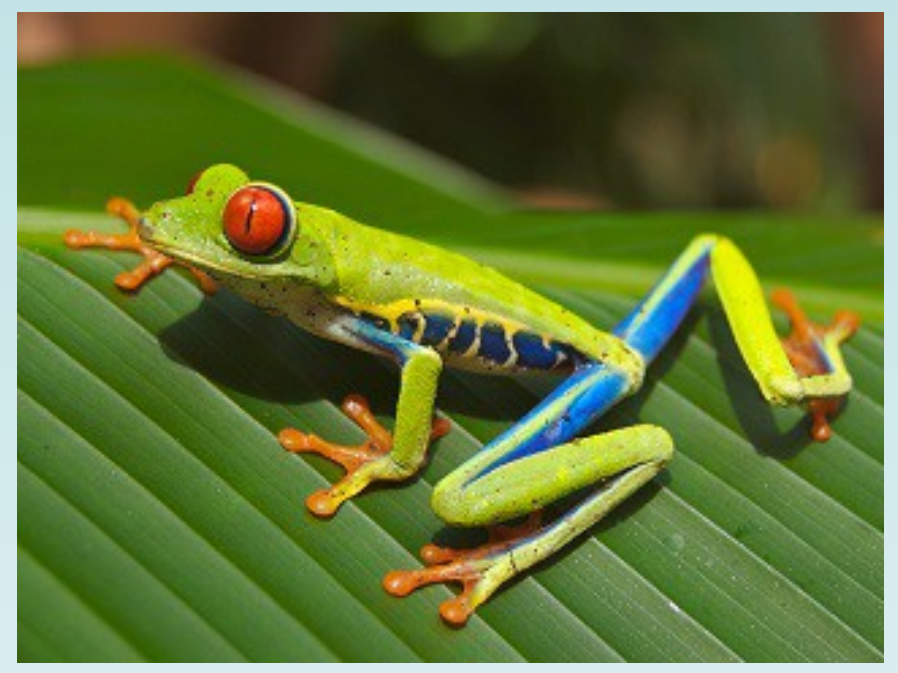

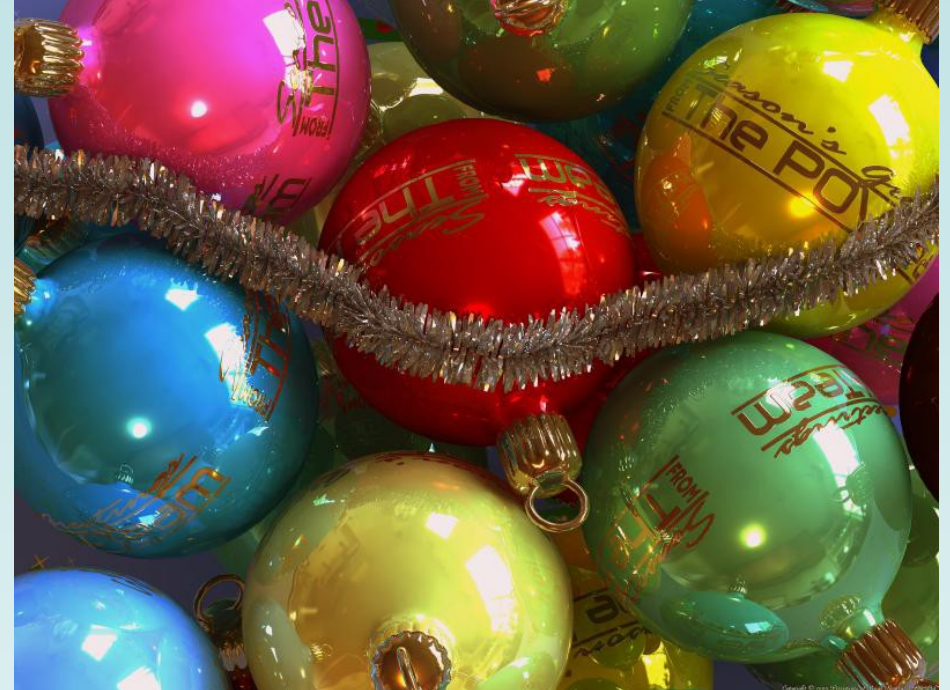

La prima immagine che ho visto su un computer, fotografia con risoluzione 320x240

PovRay, Hall of Fame ([hof.povray.org](http://hof.povray.org/)), rendering fotorealistico

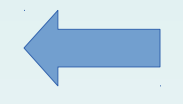